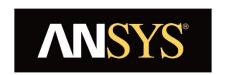

# ANSYS ACT (Application Customization Toolkit) Einführung und anwendungsnahe Beispiele

Dr. Kerstin Wielage-Burchard
ANSYS Germany GmbH

## Vision: Simulation Driven Product Development

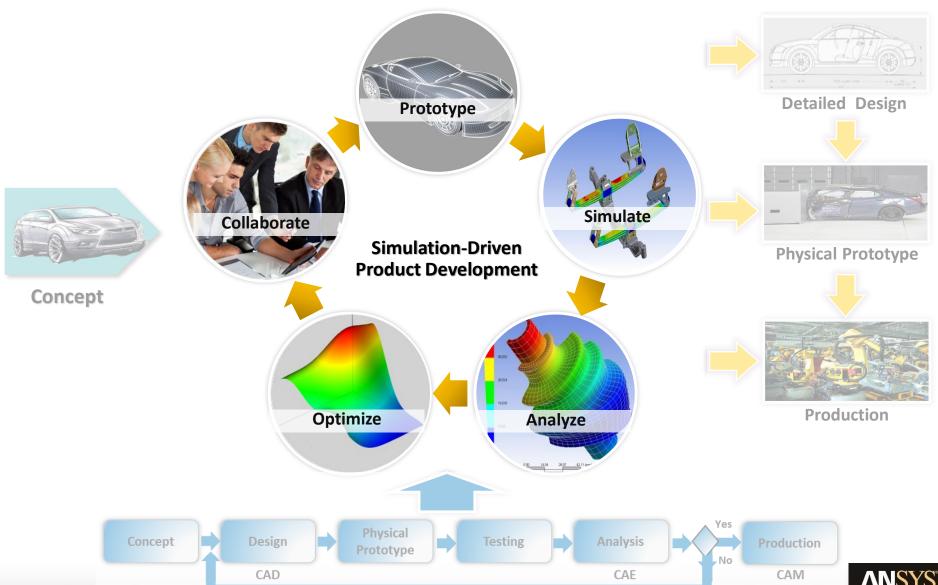

## Simulation Driven Product Design

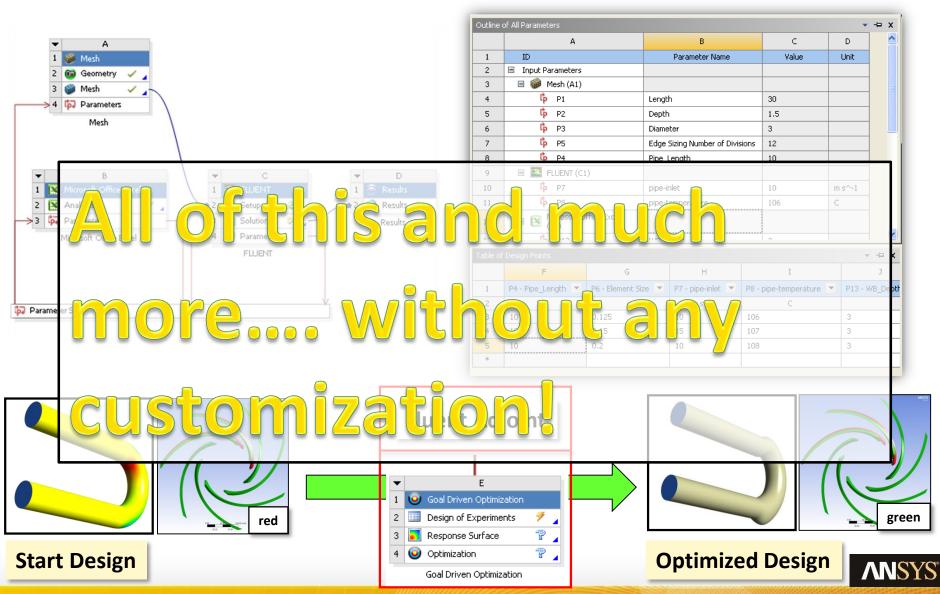

## Why – Automation & Customization

- Increasing automation level
  - Time and expenses reduction
  - Minimize risks of errors
- Simple and easy way to connect with other third-part software tools in use:
  - Commonly used programs
  - In-house developed software
- Make the technology available to a wider group (non CAE experts)
- Integration of rules and guidelines
- Make sure that consistent processes exist in the company

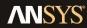

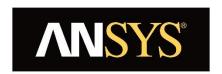

## **Application Customization Toolkit**

Introduction

Examples
Installation + Development
Summary

## Application Customization Suite =

# Application Customization Toolkit (ACT)

- Toolkit for application-level customization
- Specific to ANSYS Mechanical, DX,
   DM, Meshing, Wizards (within WB and standalone applications)
- ANSYS GUI
- Specialist programmer skills are NOT required

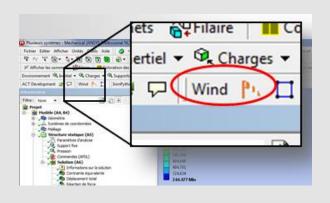

## Workbench Software Development Kit (SDK)

- Toolkit for Framework integration
- System appears in the Toolbox on the WB project page

Your

**Application** 

- Third-party application GUI
- Specialist programmer skillsfequired

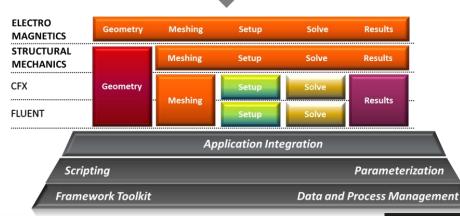

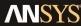

## ACT – DesignModeler

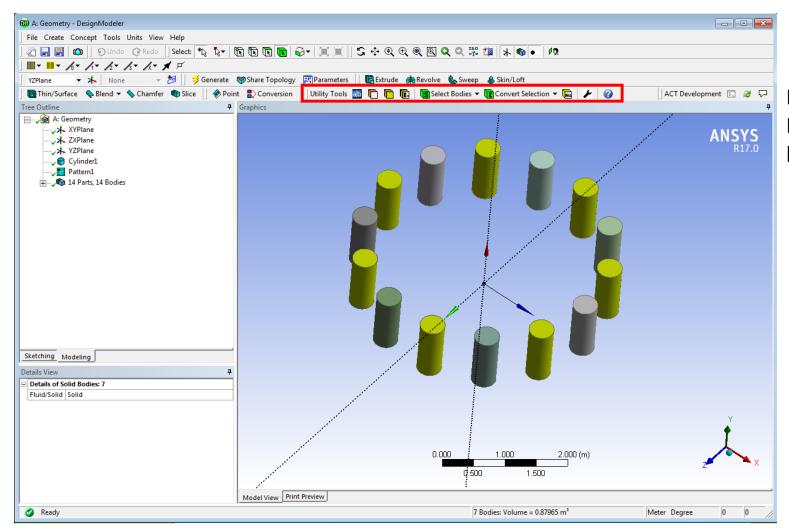

Extra Toolbar
Buttons added
by ACT

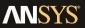

## ACT – DM: Insert Customized Buttons

## "Invert Selected Bodies" button :

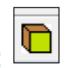

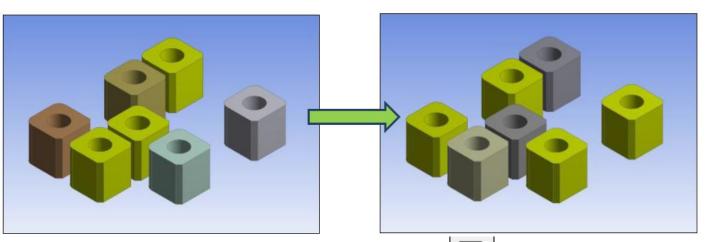

#### **Customer Portal:**

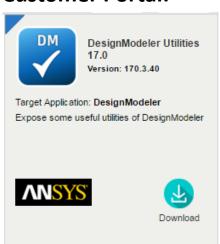

# "Goto Lower Topology" button :

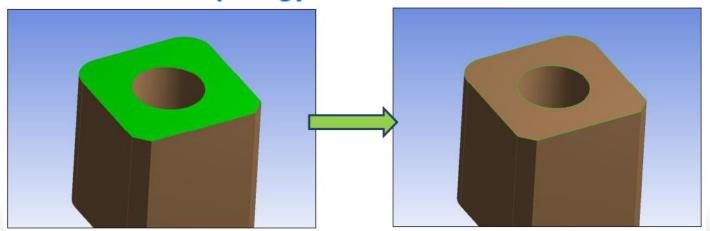

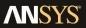

## What is ACT?

- The ANSYS customization solution to develop **Apps** for customerspecific requirements.
- Integrate custom solvers
- Extend ANSYS products
- Automates simulation process
- Streamline fragmented workflow

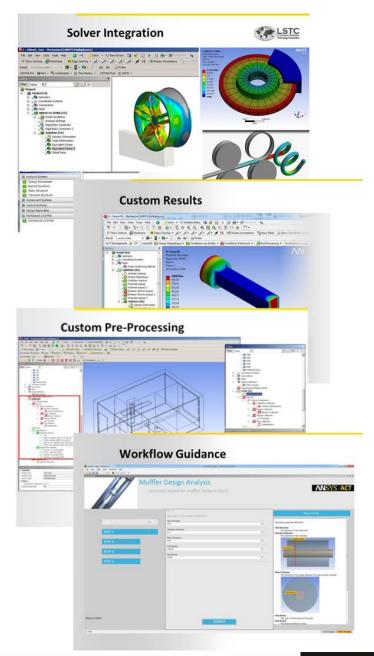

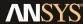

## From general purpose ... to customer specific

Apps deliver customer-specific solutions

- Manage workflow
- Capture expertise
- Add new features within Workbench
- Integrate in-house applications

Quickly deploy easy-to-use Apps within a unified environment

## **ACT-based Wizards**

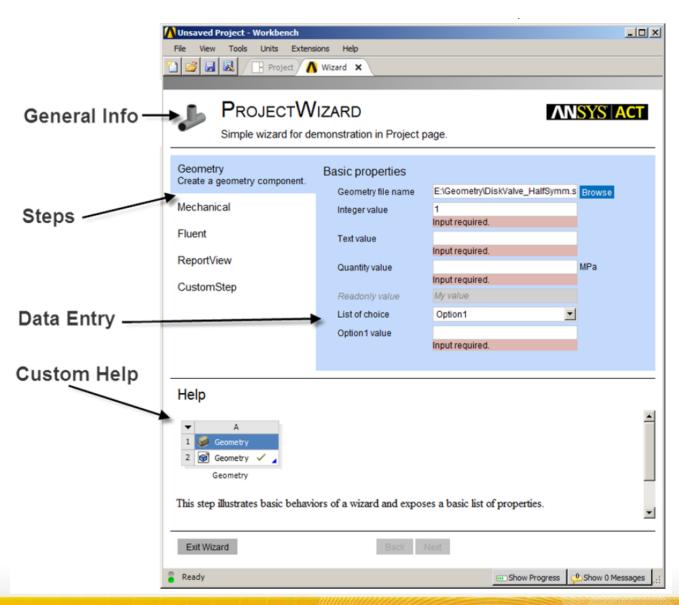

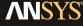

## ACT-based wizards within applications

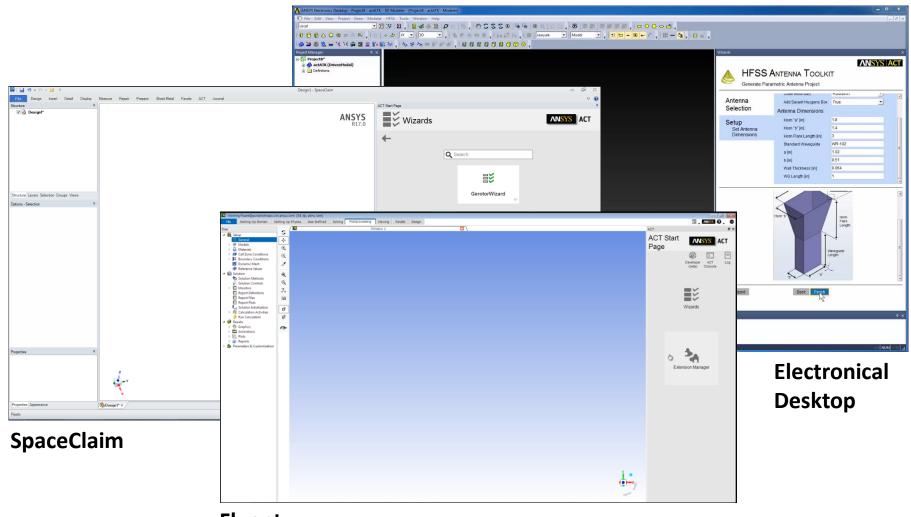

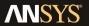

## Fundamental capabilities of ACT

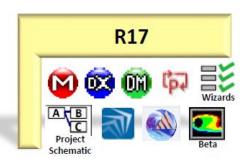

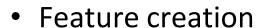

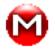

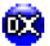

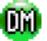

- New and novel BCs, Loads, Results, ...
- Integration of third-party applications

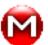

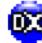

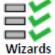

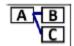

- Embed your solver or tool into ANSYS Workbench
- Process Automation

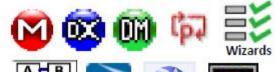

- Defined workflows

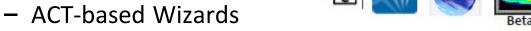

- At the schematic level or integrated within applications
- Automate multiple applications at once
- New automation API

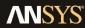

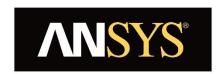

## **Application Customization Toolkit**

Introduction

**Examples** 

Installation + Development Summary

## **BGA-Geometry Creation ACT in DM**

- BGA Packages are surface mounted packages for Integrated circuits
- Modeling BGA Package requires various inputs like no of balls, pitch, TSV info etc...
- Modeling BGA Package is tedious due to following reasons
  - Lot of variations in Input data
  - Input information is available in ASCILL format for vias, so manual creation is not feasible
  - Designers who understand only Electronics language and not familiar with CAD package cannot manage easily
- ACT extension is created to model BGA package with all desired inputs
- ACT extension reduces modeling time and increases productivity

#### **BGA Extension in DM**

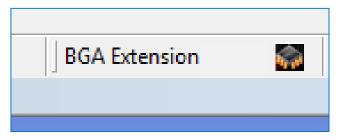

### **BGA Object in Tree view**

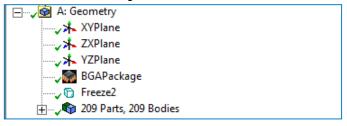

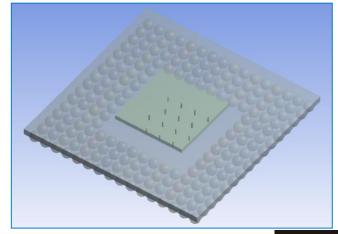

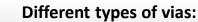

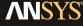

## **BGA Wizard Workflow in Workbench**

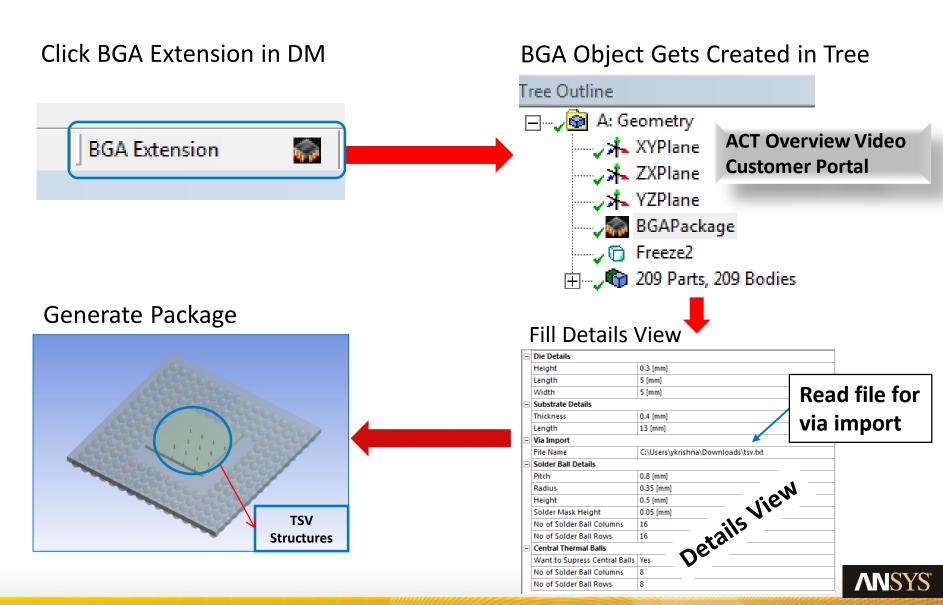

## MATLAB optimizers in DesignXplorer

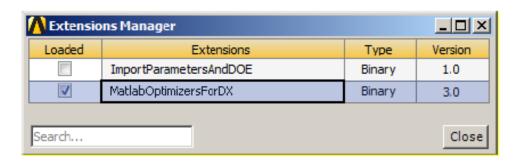

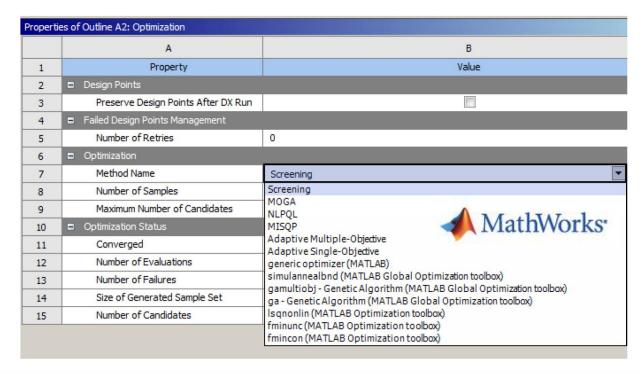

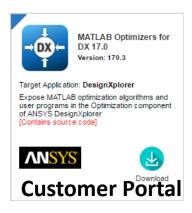

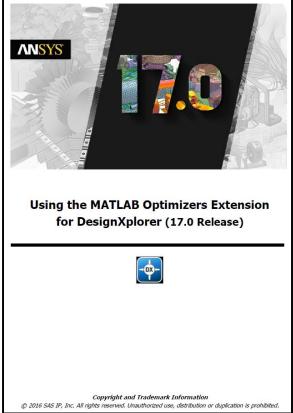

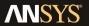

## ACT for DesignXplorer

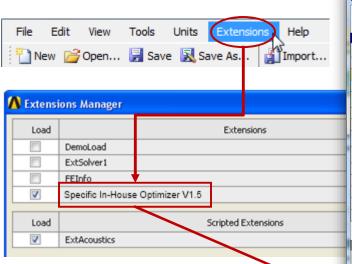

## **External Optimizer hosted** in DX

Specific settings of the proprietary optimizers presented as for any other standard DX method

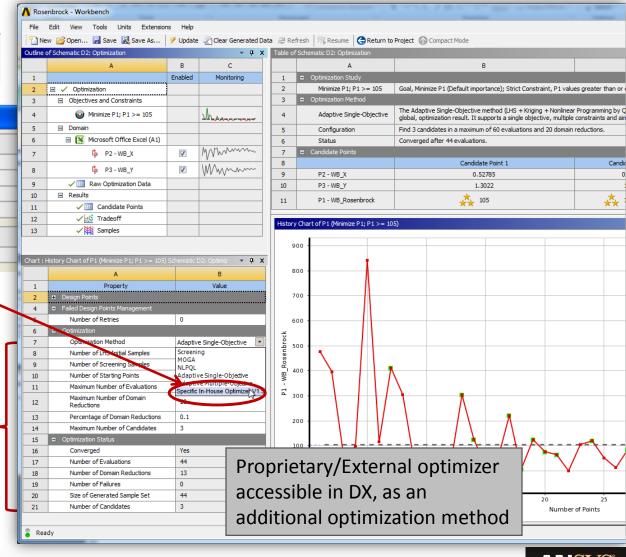

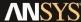

## **Transient One-Way FSI**

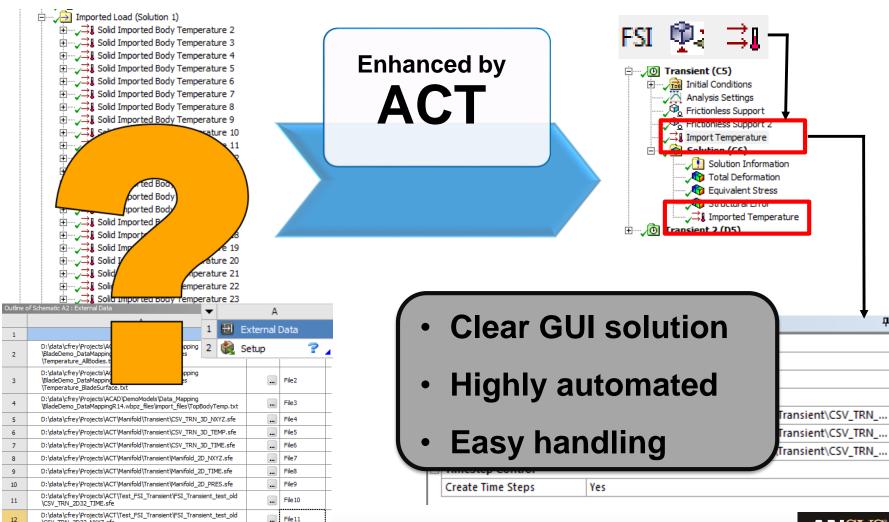

\CSV\_TRN\_3D32\_NXYZ.sfe

## **Transient CHT Simulation**

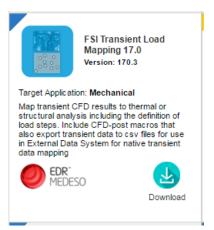

## Thermography, measured Data

# 640,0°C - 600 - 400 - 300 - 100 - 100

## **Transient CHT Simulation**

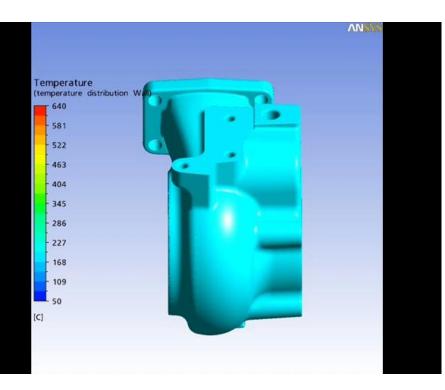

**CHT = Conjugated Heat Transfer** 

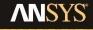

## Fluent Wizard – Blood Vessels Flow Analysis

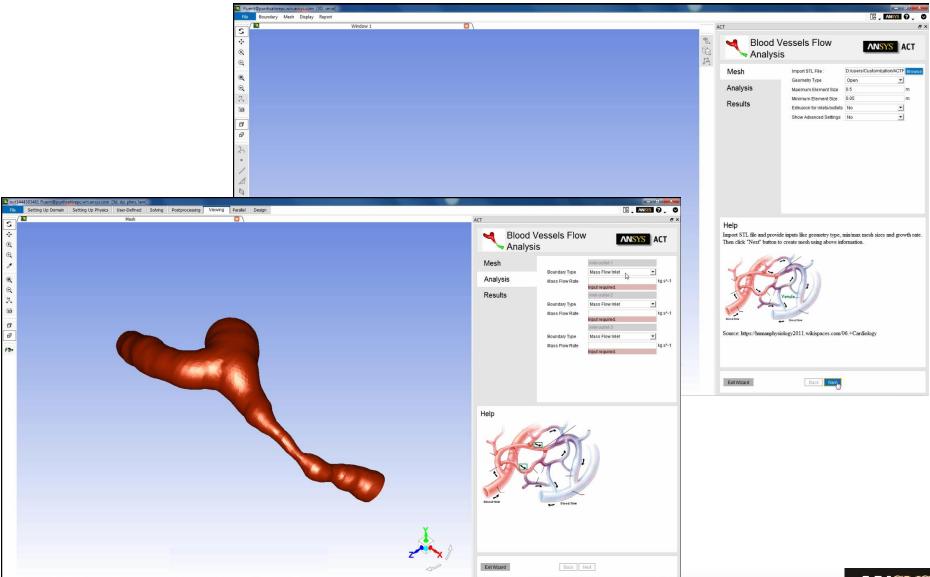

## Some more apps ...

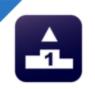

Iterative Meshing 17.0

Version: 170.2.1

Target Application: Meshing

Allow to perform multiple trials in mesh generation and auto-select the best mesh from those

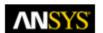

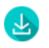

Download

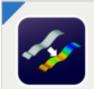

CAD To Post 17.0

Version: 170.1

Target Application: Project Schematic

Allow Workbench users to easily import CAD into the CFDPost application

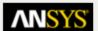

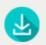

Download

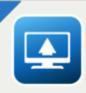

Custom Update 17.0

Version: 170.2.2

Target Application: Project Schematic

Facilitate to automatically export various data during the "Update" process for a Component/System/Project and Design Point

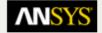

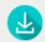

Download

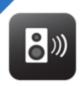

Acoustics 17.0

Version: 170.1

Target Application: Mechanical

Expose 3D acoustics solver capabilities

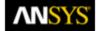

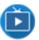

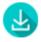

Video

Download

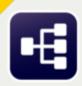

Mixing Guided Process Template 17.0 Version: 170.1

Target Application: Wizard

Provide easy-to-use and automated workflow for creating mixing tank geometry, running single phase (flow blend and exposure analysis) simulations and generating comprehensive mixing report

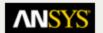

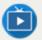

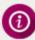

Video Info

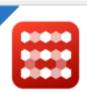

Honeycomb Creator 17.0

Version: 1.0

Target Application: DesignModeler

Easily create honeycomb core models from a few simple cell properties and bulk size specifications.

[Contains source code]

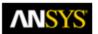

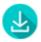

Download

## Customer Portal: ANSYS ACT "Application Store"

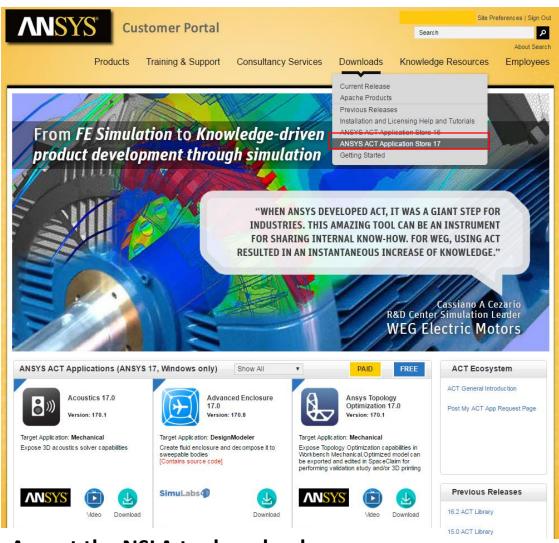

- Free and paid apps
- Ever expanding offering of applications
- Developed by ANSYS and third-parties
- Several ANSYS ACT videos
- Template Extensions and Training material available
- Full training videos

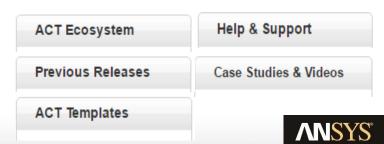

- Accept the NSLA to download an app
- Non-Standard License Agreement

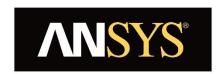

## **Application Customization Toolkit**

Introduction Examples

Installation + Development Summary

## **ACT** extension structure

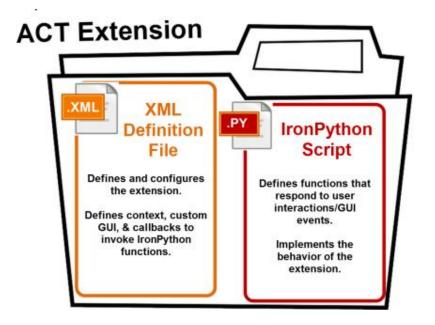

## In general,

- The creation of scripted extensions require a license
- The installation of binary extensions typically does not require a license.

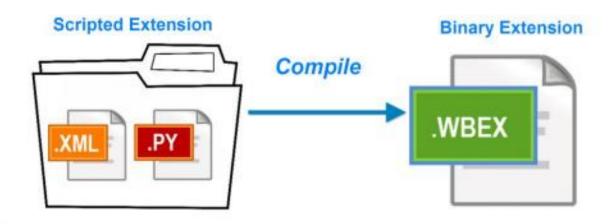

## **ACT Components**

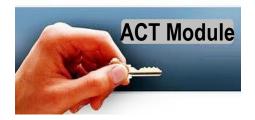

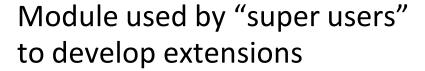

- Used to create ACT-based customizations or "extensions"
- License managed
- Maintained and supported by ANSYS

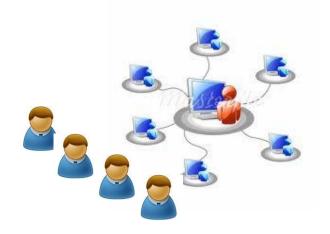

## Files given to users to access the enhanced functionality

- Then becomes visible to the end-user in the GUI
- Created extension under binary format (no license)
- No special license required to run the extensions (beyond the one to run ANSYS applications)
- Outside of ANSYS's standard support model

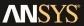

## **ACT Start Page**

- Provides consistent launching point for extensions and wizards
- Direct access to ACT console
- ACT start page is the first step in creating an IDE for App creation

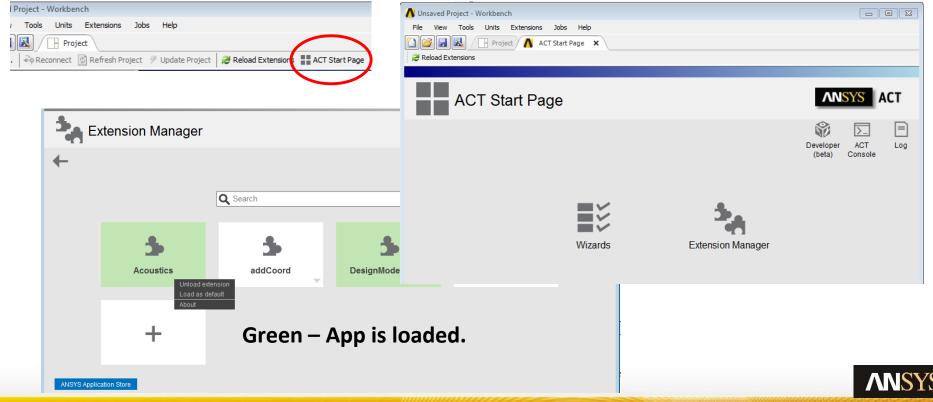

## **ACT Console**

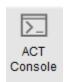

## This ACT tool is

- installed along with the Workbench
- provides an interactive environment to help the ACT developers

## This ACT tool enables you to

- Find out suitable commands for your extension
  - Tooltips and auto-completion
- Test code pieces even before developing an extension
- Debug developed extensions

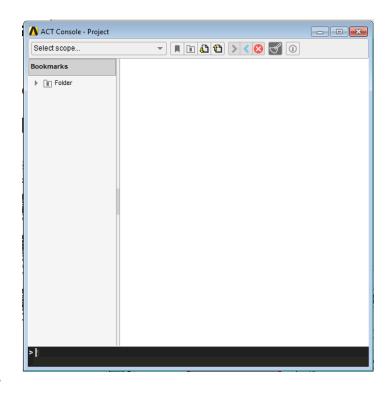

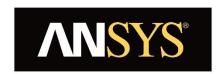

## **Application Customization Toolkit**

Introduction
Examples
Installation + Development
Summary

## ACT – Summary

- ACT is the unique tool for the customization of all ANSYS applications
- ACT enables to meet application specific and multi-physics needs
  - Automate process with application specific customized interfaces
  - Add new pre-, post-features
  - Integrate external applications into Workbench
  - Offers both third-party and ANSYS product connections
- ACT offers Ease of use and Consistency
  - Customize all products with ONE consistent approach: same logic, same UI, same syntax (Python and XML)
  - APIs are documented and forward compatible
- ACT apps make complex simulations accessible to non-expert simulation users

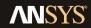

# ANSYS products that currently support ACT's customization capabilities – R17.0

| Product               | Simulation Workflow<br>Integration | Feature<br>Creation | Process<br>Compression |
|-----------------------|------------------------------------|---------------------|------------------------|
| Workbench             | •                                  | ✓                   | ✓                      |
| AIM                   |                                    | ✓                   | ✓                      |
| DesignModeler         |                                    | ✓                   | ✓                      |
| Mechanical            |                                    | ✓                   | ✓                      |
| DesignXplorer         |                                    | ✓                   | ✓                      |
| SpaceClaim            |                                    |                     | ✓                      |
| Electronics Desktop   |                                    |                     | ✓                      |
| Fluent (Beta)         |                                    |                     | ✓                      |
| Fluent Meshing (Beta) |                                    |                     | •                      |